## **ECF no Espirito Santo - Status "Aguardando Software House" na SEFAZ.**

• PAF-ECF.

- SEFAZ.
- Registro do ECF na SEFAZ do ES.

# **ECF não registrado no SEFAZ do ES.**

Cliente relata que após a contabilidade efetuar o registro do ECF no site da SEFAZ, o mesmo fica com status de "Aguardando Software House".

## **Passo a passo para resolução:**

**Efetuar o download do programa: [eECFc](ftp://ftp.sefaz.es.gov.br/ECF/eECFc_3_28.zip), e após isso seguir os passos abaixo:**

#### **I - Programa eECFc:**

Gerar a MFD binária do ECF;

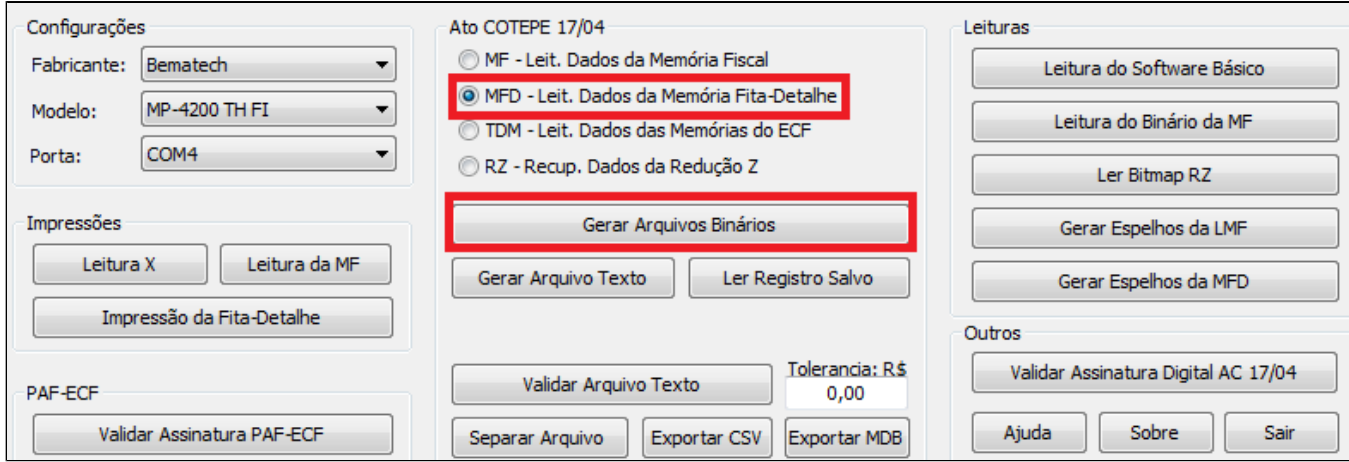

Gerar o MFD em formato TXT, utilizando o MFD binário gerado anteriormente.

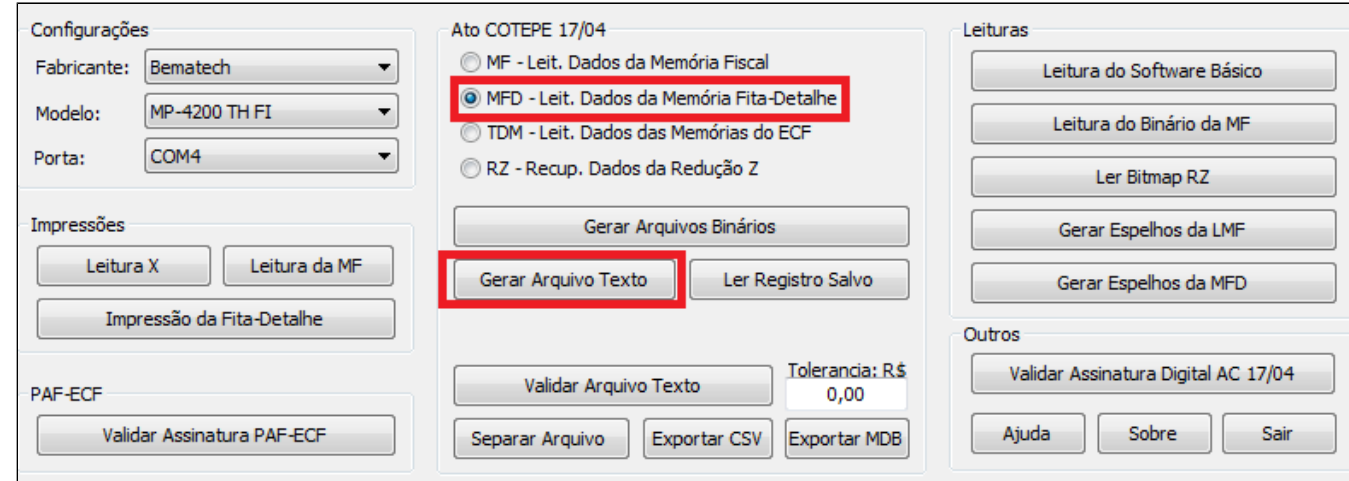

**II - Programa GeradorTED:**

Vamos selecionar o arquivo gerado anteriormente pelo programa eECFc:

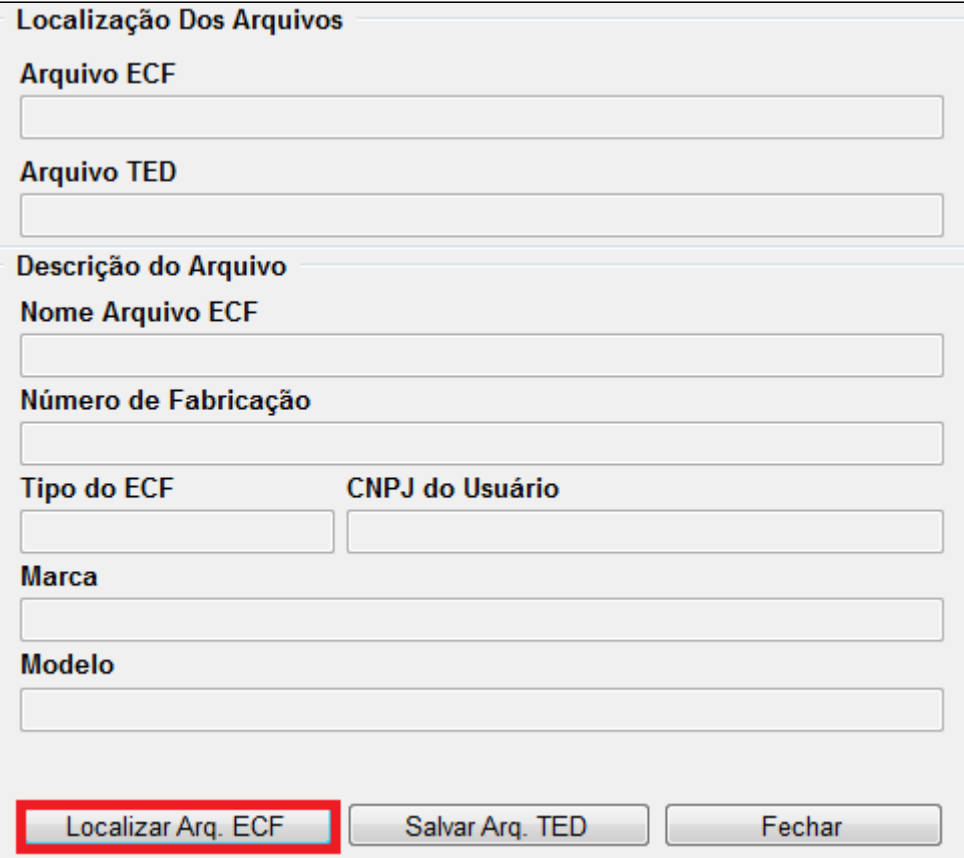

Selecione o arquivo:

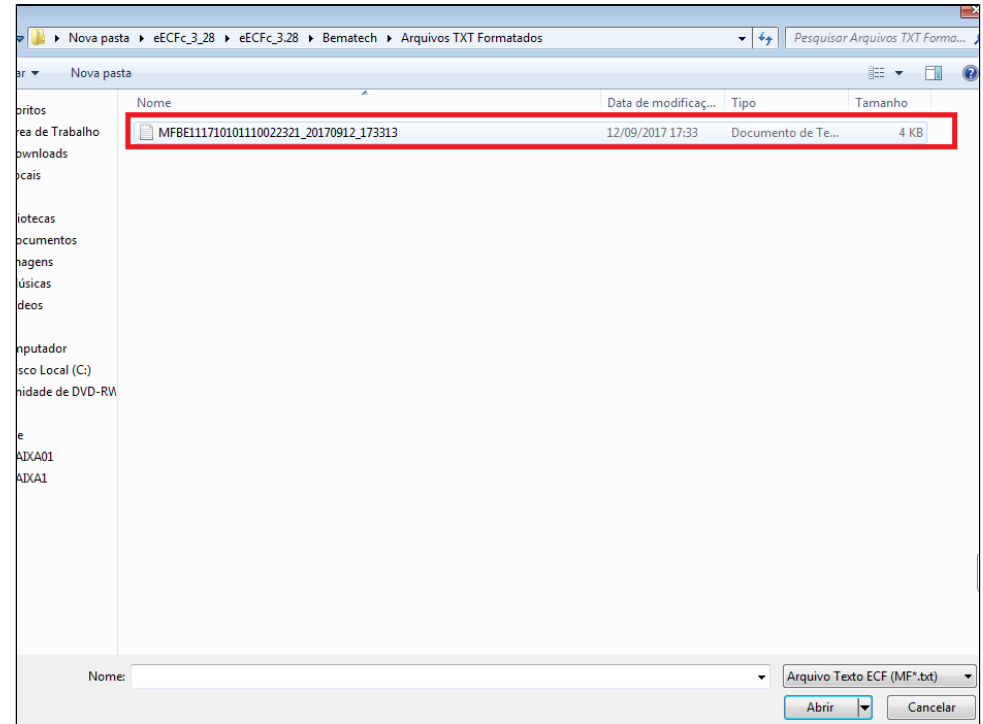

· Ficará assim:

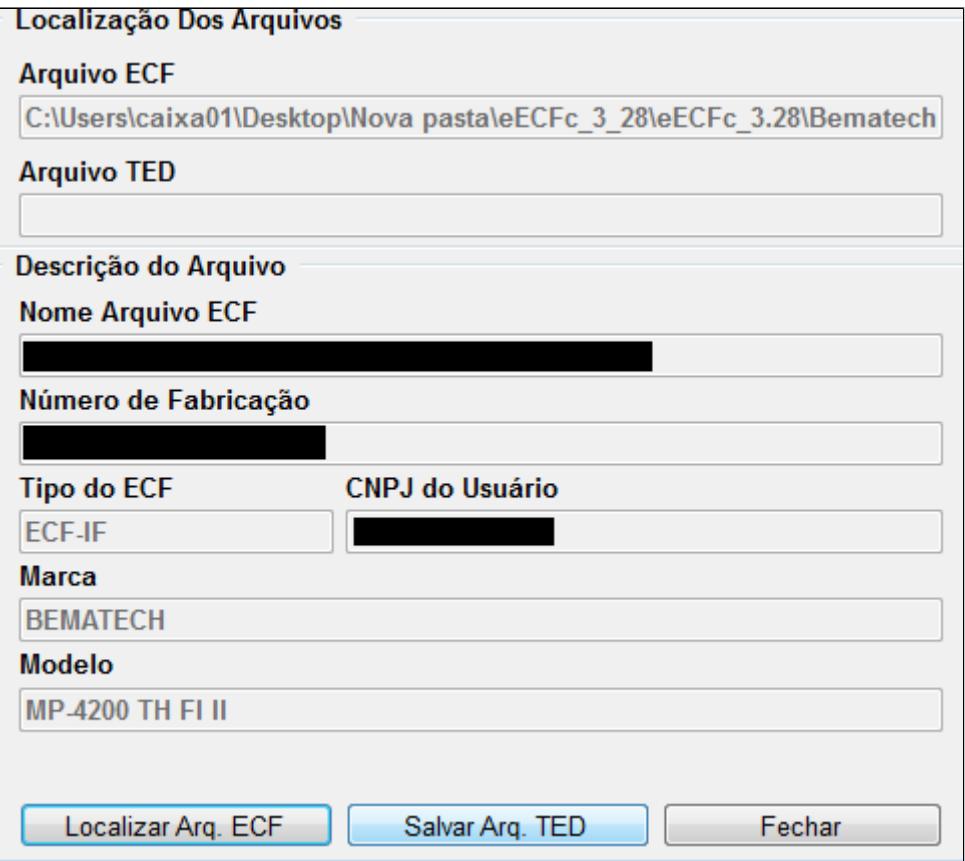

### **III – Programa TED\_ECF:**

Iremos enviar agora para SEFAZ o arquivo gerado a partir do programa eECFc, e codificado pelo programa GeradorTED.

Abra o programa TED\_ECF que se encontra na pasta: "C:\SefaNet"

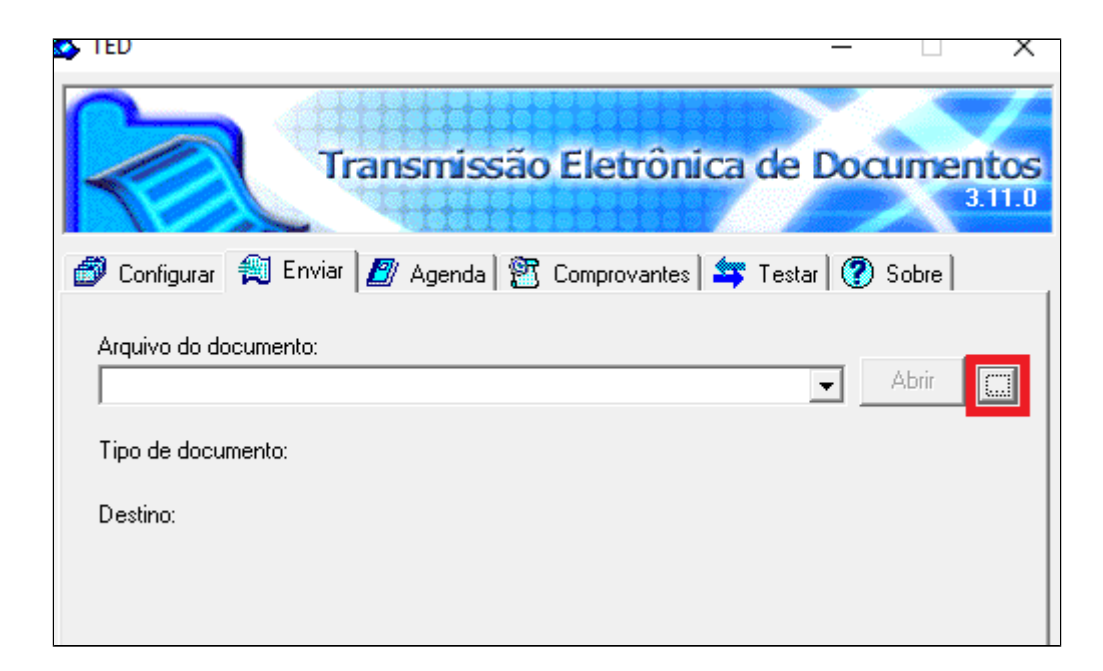

Após selecionar o arquivo clique em enviar:

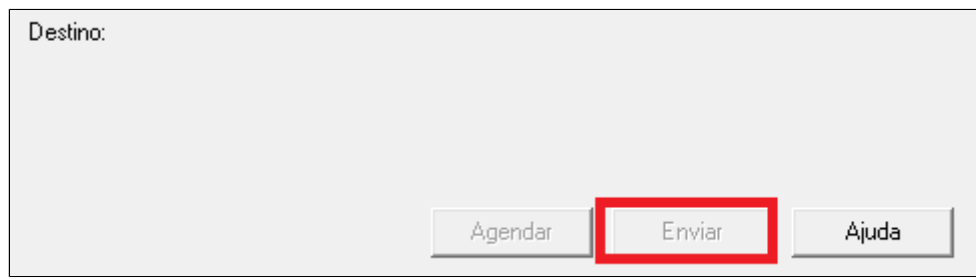

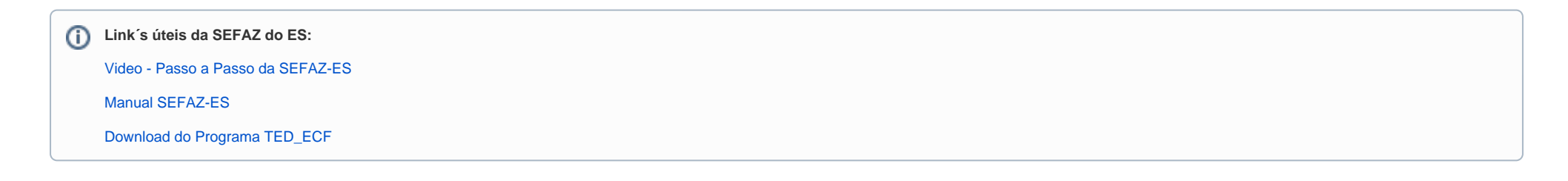

**Está com alguma dúvida?**

**Consulte todos nossos guias na busca de nossa página principal [clicando aqui](https://share.linx.com.br/display/FOOD/LINX+FOOD+SERVICE+-+DEGUST).**